# **Scsi's Pre-defined Access Keys Page ==> Phone (859) 261-5908 for assistance.**

Skip to the MAIN HEADING [ **j** ] of this page, request immediate assistance, jump to this page's Major Navigation Hyperlinks section located near the BOTTOM [ **;** ] of this page or view or download a PDF version of this Web page's contents (including

**Download now** associated hyperlinks):

Phone **(859) 261-5908** for prompt assistance.

#### Make use of **Scsi's dual-domain search configuration**:

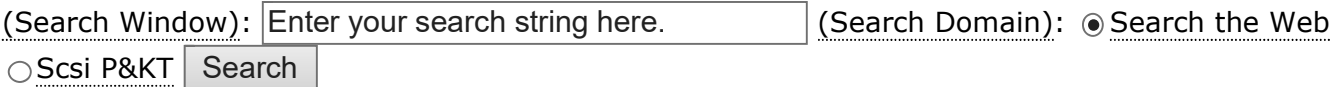

#### **NOTES:**

- 1. **Scsi's set of 38 pre-defined Access key characters are available for keyboardbased use throughout Scsi's entire Web site.**
- 2. To serve as a handy reminder for the Web user, the applicable access key character is included within the associated primary navigation button's descriptive label.
- 3. Lastly, the footer section of every Web page throughout Scsi's Web site contains selectable hyperlinks for thirty six of the 38 pre-defined Access Keys.

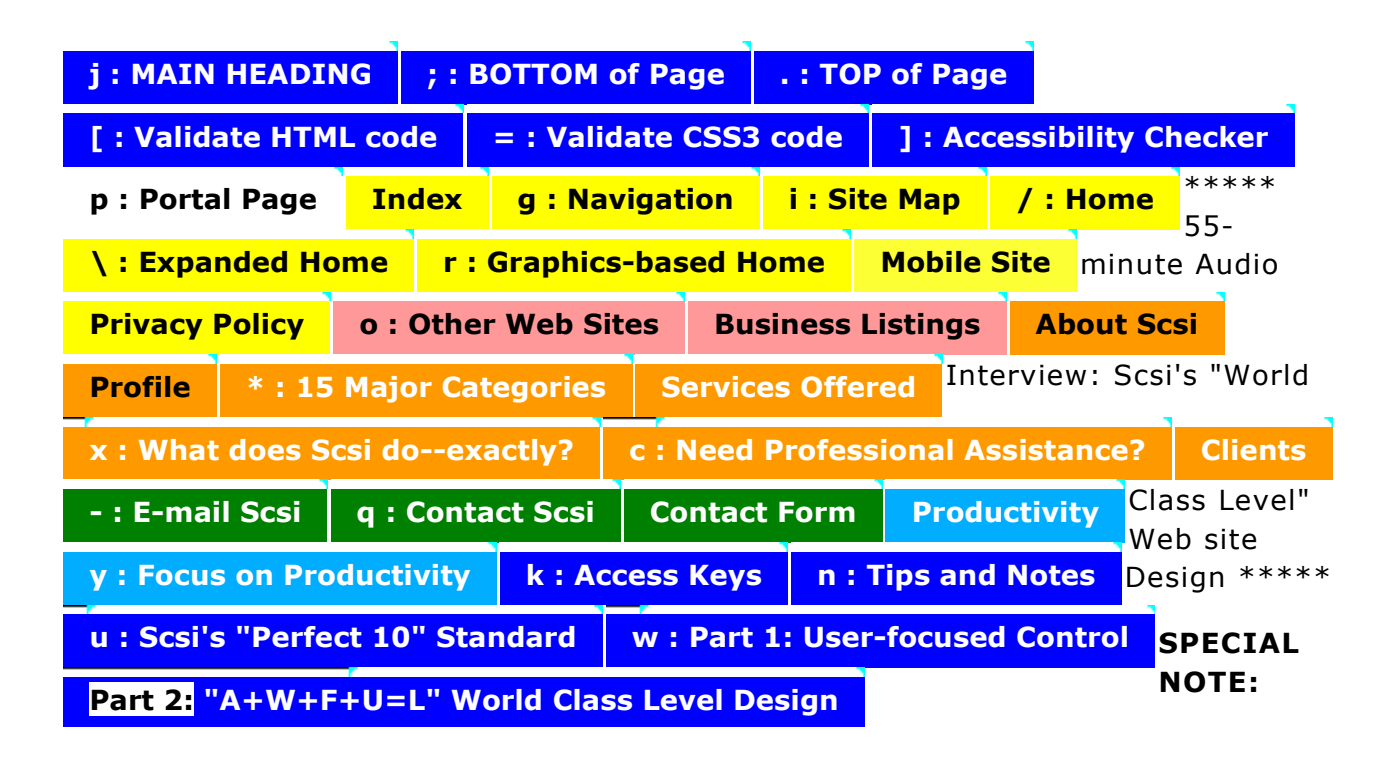

## PRIMARY NAVIGATION BUTTONS

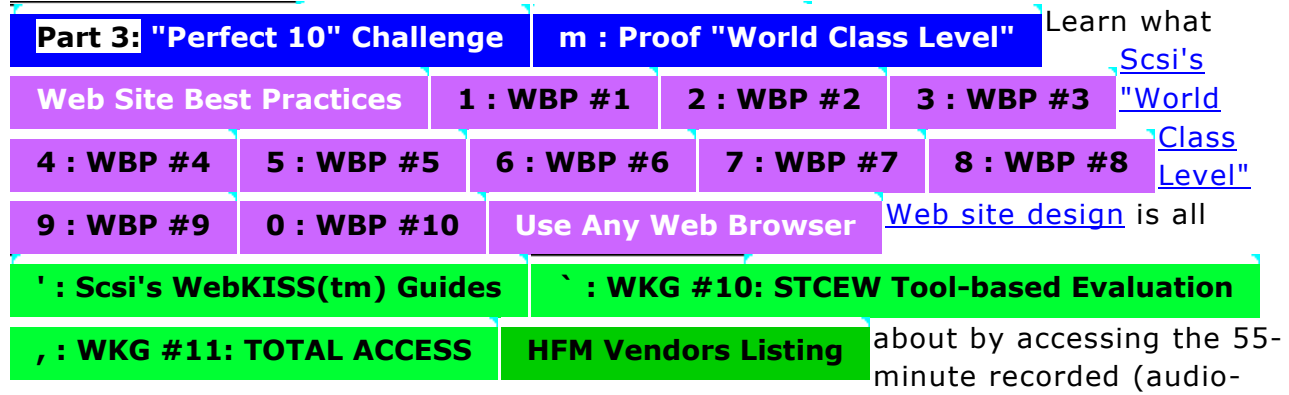

only MP3 file, 12 MB in size) interview **Cincinnati Business Talk #158 Raymond Sonoff, Web Sites** produced by Mike Roth, Cincinnati's longest-trained Sandler Trainer.

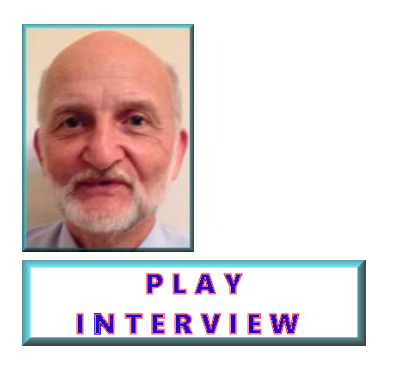

# **Major Headings on Scsi's Pre-defined Access Keys Page**

For your convenience, the four major headings provided on this Web page are listed immediately below:

- 1. What are access keys and how do they both increase Web accessibility and user productivity?
- 2. Legend for Scsi's set of thirty eight (38) Pre-defined Access Keys
- 3. Web Browser-specific Access Key Combinations Not Overridden by Scsi's Pre-defined Access Keys
- 4. Additional Notes and Comments

NOTE: Relevant hyperlinks are included within the associated paragraphs to make your browsing session productive and all the more enjoyable.

SPECIAL NOTE: For the convenience of anyone who already knows about and wants to make immediate use of Scsi's suite of pre-defined access keys to navigate within and among Web pages of the Scsi P&KT Web site, the "access key" selections currently

available are presented and described in the section Legend for Scsi's set of thirty eight (38) Pre-defined Access Keys.

## **What are access keys and how do they both increase Web accessibility and user productivity?**

Access keys serve as **keyboard-based productivity tools** to assist users in easily accomplishing Web site navigation -- either within a given Web page or to other Web pages of the Scsi P&KT Web site -- without requiring use (or existence) of a mouse, mousepad, or trackball pointing device.

# **Do keep in mind the following points regarding Scsi's set of pre-defined Access Keys:**

- 1. Each and every one of these access-key-based operations applies throughout the Scsi P&KT Web site domain of sonoffconsulting.com.
- 2. Selective use of Scsi's Pre-defined Access Keys is never compulsory in nature or intent. You should always feel free to exercise their functionality for yourself to decide whether or not to make regular use of them at any time.
- 3. **An access key character shown enclosed within a pair of square brackets on this Scsi's Access Keys [ k ] Web page is intended to serve as an easy-to-remember identifier for what the associated hyperlink operation** -- as defined by **Legend for** Scsi's set of thirty eight (38) Pre-defined Access Keys -- **will execute if activated by the user.**

The remainder of this Web page provides detailed information about Scsi's set of predefined Access Keys that is segmented as follows:

## **QUESTIONS AND ANSWERS ABOUT ACCESS KEYS SCSI'S IMPLEMENTATION OF PRE-DEFINED ACCESS KEYS**

QUESTIONS AND ANSWERS ABOUT ACCESS KEYS

## **What are some examples of what access keys can do for you?**

Examples of accesskey-initiated operations could include:

1. Jumping within the displayed Web page

- 2. Jumping between Web pages located within the current Web site's domain
- 3. Jumping to the text entry field of a search window
- 4. Accessing a specific Web page located within a different domain, say for validation testing, and so on.

### **How are access keys specified for any given Web page?**

Programmatically, each Web site essentially defines whatever will be the specific keyboard character that when activated in combination with an operating systemdependent "control key" will result in accessing of the associated hyperlink (or a form's label in the case of a search window) located somewhere on the currently displayed Web page.

When supported by the particular browser you happen to be using, "access keys" enable you to enter specific keyboard-based combinations that will serve as an alternative method for executing certain navigational operations that would otherwise be performed using a mouse or other pointing device. Refer to the Legend for Scsi's set of thirty eight (38) Pre-defined Access Keys section below for specific examples used throughout Scsi's P&KT Web site.

## **What about some specific examples of how access keys can be launched?**

For example, on a computer that uses the Microsoft Windows-based operating system, the access key combination you would employ with the Internet Explorer Web browser would first hold down the [Alt] key and then press the particular pre-defined character key -- see the Legend for Scsi's set of thirty eight (38) Pre-defined Access Keys section below -- having the corresponding ACCESSKEY attribute associated with it. You would then release these keys and then once you actually press the [Enter] key, the associated action for that particular access key combination would take place.

Alternatively, if you were making use of either a Firefox Web browser (version 2.0.0.x or higher), you would first press both the [Alt]+[Shift] keys, release them, and then press the particular pre-defined character key for the associated action to be taken immediately.

Specific distinctions must always be keep in mind, depending on the operating system, Web browser, or proprietary nature of the device you are operating at that moment, and the following statements are intended to serve as a quick reference for you.

1. For Microsoft's Internet Explorer -- or Google's Chrome -- Web browsers, first hold down the [Alt] key and then press one of Scsi's pre-defined access key characters. Press the [Enter] key to initiate the associated access key operation -- unless, of course, you are

already viewing that destination page (in which case nothing will change and you may hear a beep sound from your computer's speakers).

- 2. For Firefox [pre-2.0.0.x versions], Mozilla, and numerous other Web browsers -- other than Opera -- installed on a Microsoft Operating System computer, first hold down the [Alt] key and then press one of Scsi's pre-defined access key characters, and you will immediately initiate the associated action.
- 3. For Firefox [versions 2.0.0.x or later], access key definitions provided by Web pages can now be triggered using [Alt]+[Shift]+[pre-defined access key character] on Windows, [Ctrl]+[pre-defined access key character] on Mac OS X, and [Ctrl]+[Shift]+[pre-defined access key character] on Unix.
- 4. For Opera Software's Web browser installed on a Microsoft Operating System, you first press the keyboard combination of [Shift]+[Esc] and then release these keys to thereby enter the Web browser's access keys mode, and then you press one of Scsi's pre-defined access key characters to initiate the associated action.
- 5. For MacIntosh Operating Systems and its various Web browsers, such as Safari, first hold down the [Ctrl] key and then press one of Scsi's pre-defined access key characters, and you will immediately initiate the associated action.
- 6. For smart phones which have their own proprietary operating systems, you will likely find that the only access key-like operations that can be launched will be just the ten numeric keys -- 1 through 9, and 0 (for 10) -- that are associated with Scsi's ten Web Site Best Practices Web pages.

IMPORTANT NOTE: Variations in behavior or means of actuation of Access Keys should be expected for different Web browsers and for Internet-ready devices, such as tablets, Apple's iPad, and the ubiquitous varieties of smart phones and their respective operating systems.

#### **What are some of the subtle browser-specific distinctions associated with the launching of access key-based actions?**

For example, Microsoft Internet Explorer MSIE happens to be designed to just focus on (stay at) any access key-assigned hyperlink and requires subsequent pressing of the [Enter] key to follow (launch the Web page associated with) the author-defined accesskey-assigned hyperlink; Opera essentially ignores any non-conflicting-with-their-own access keys; and all versions of Firefox do launch the Web page associated with each author-defined access-key-assigned hyperlink; and so on.

## SCSI'S IMPLEMENTATION OF PRE-DEFINED ACCESS KEYS

## **Legend for Scsi's set of thirty eight (38) Pre-defined Access Keys**

# **Thirty eight (38) pre-defined access key combinations (comprised of 16 alphabetical characters, 10 numbers, and 12 special symbols) apply throughout the entire Scsi P&KT Web site domain of sonoffconsulting.com**.

Each of Scsi's 38 pre-defined access keys is listed below with the presumption that the user understands that the associated "Operating System-specific Access key selector" will be pressed in combination with the indicated accesskey character in order to initiate that particular operation. **Refer to the SPECIFIC NOTES ABOUT SCSI'S PRE-DEFINED ACCESS KEYS section for additional details.**

#### **Sixteen (16) Alphabetically-ordered Characters assigned as Scsi Pre-defined Access Keys**

- 1. **c** -- Scsi's Need Professional Assistance? page
- 2. **g** -- Scsi's Navigation page.
- 3. **i** -- Scsi's Site Map page.
- 4. **j** -- **Jump** (that is, **Skip**) to the MAIN HEADING of whatever Scsi P&KT Web site page you are currently viewing.
- 5. **k** -- Scsi's Access Keys page.
- 6. **m** -- Scsi's **Proof that this is a "World Class level"** Web site Page.
- 7. **n** -- Scsi's Tips and Notes page.
- 8. **o** -- Scsi's Other Web Sites page.
- 9. **p** -- Scsi's Portal page.
- 10. **q** -- Scsi's Contact Us page (for example, to ask Scsi a question).
- 11. **r** -- Scsi's Graphics-based Home page.
- 12. **s** -- **Immediately select whatever search string text that is currently present in Scsi's dual-domain Search Window**. Proceed with typing in whatever specific search string entry (of up to 255 characters) that you want to have a Yahoo.com-based search for, making sure that the desired search domain's radio button is selected before you select the Search button to initiate that specific search string operation. When done, either select the Web browser's "Back button" or make use of the [ALT]+[left-pointing Arrow] key combination (if you prefer to use a keyboard to perform this function). Repeat this last step until your Web browser returns to a Web page that resides somewhere on the Scsi P&KT Web site.
- 13. **u** -- Scsi's "Perfect 10" Web Site Standard page.
- 14. **w** -- Scsi's Part 1: Why is User-focused Control of Paramount Importance to Scsi? page
- 15. **x** -- Scsi's What does Sonoff Consulting Services, Inc. do -- exactly? page.
- 16. **y** -- Scsi's **Focusing on Productivity** page.

#### **Ten (10) Numerically-ordered Numbers assigned as Scsi Pre-defined Access Keys**

- 1. **1** -- Scsi's Web Site Best Practice #1: Fast Loading page.
- 2. **2** -- Scsi's Web Site Best Practice #2: Use Any Browser page.
- 3. **3** -- Scsi's Web Site Best Practice #3: Hyperlink Help Text page.
- 4. **4** -- Scsi's Web Site Best Practice #4: User Control of Navigation page.
- 5. **5** -- Scsi's Web Site Best Practice #5: Dual-domain Search Option page.
- 6. **6** -- Scsi's Web Site Best Practice #6: User Control of Text Size page.
- 7. **7** -- Scsi's Web Site Best Practice #7: **Auto-resize (widthwise)** page.
- 8. **8** -- Scsi's Web Site Best Practice #8: Intelligent Printing page.
- 9. **9** -- Scsi's Web Site Best Practice #9: **Contact Information** page.
- 10. **0** -- Scsi's Web Site Best Practice #10: Validation to Web Standards page.

#### **Twelve (12) Specific Symbols assigned as Scsi Pre-defined Access Keys**

- 1. **\*** -- {"asterisk mark"} to access Scsi's Fifteen Major Categories of Sonoff Consulting Services, Inc.'s Productivity & Knowledge Transfer Web Site page.
- 2. **,** -- {"comma mark"} Scsi's Scsi's TOTAL ACCESS Web page.
- 3. **;** -- {"semicolon mark"} to jump to the BOTTOM of whatever Scsi P&KT Web site page you are currently viewing.
- 4. **.** -- {"period mark"} to jump to the TOP of whatever Scsi P&KT Web site page you are currently viewing.
- 5. **/** -- {"forward slash symbol"] to access Scsi's Home page.
- 6.  $-$  {"minus or dash symbol"} to launch your associated  $e$ -mail client software.
- 7. **\** -- {"backslash symbol"} to access Scsi's **Expanded Home** page.
- 8. **'** -- {"apostrophe mark"} to access Scsi's WebKISS™ Guides page.
- 9. **`** -- {"grave accent symbol" which is the "backward apostrophe mark")} to access Scsi's Test Criteria Evaluation Worksheet (STCEW) Tool section on Scsi's "Perfect 10" Web Site Standard page.
- 10. **[** -- {"left bracket symbol"} to launch a test of the current page's source code for W3C HTML5 conformance. When done with this specific test, please remember the browser's Back button to return to the Web page from which you initiated the test.
- 11. **=** -- {"equal sign"} to launch a test of the Cascading Style Sheet (CSS3) of whatever page you are currently viewing for W3C conformance. When done with this specific test, please remember to select the browser's Back button to return to the Web page from which you initiated the test.
- 12. **]** -- {"right bracket symbol"} to access AChecker's Web Accessibility Checker (an on-line portal where you will need to enter any URL address you wish to test for WAI/ADA's WCAG or WAI/508 Accessibility conformance. When done with this specific test, please remember to select the browser's "Back button" until the Scsi P&KT Web site's Web page from which you initiated the test reappears.

## **SPECIFIC NOTES ABOUT SCSI'S PRE-DEFINED ACCESS KEYS:**

1. If you are using a non-Microsoft Operating System (OS), you may find that you will have to substitute another key (for example, [Ctrl]) for the [Alt] key as summarized below.

- 2. For Microsoft's Internet Explorer (IE) Web browsers, you will have to press the [Enter] key after performing the desired access key selection.
- 3. For some non-IE Web browsers you may find that pressing of the [Enter] key is not required as part of the overall access key-based operation. Examples of Web browsers for which this "automatic" action will occur include Firefox and Safari.
- 4. The associated pre-defined access key for accessing any given Scsi P&KT Web site page will have no effect when that page is the currently displayed page. For example, on this Predefined Access Keys Page, the key combination selection -- be it [Alt]+[k], [Ctrl]+[k], [Shift]+[Esc] followed by pressing the [k] key, or whatever applies to your specific Operating System or browser -- will either do nothing or else sound a beep to indicate a selection "error" has been attempted.
- 5. For most older or possibly even obsolete Web browsers, such as Mosaic, Netscape, Flock, and others, you will likely find that one or more -- if not all -- of these Scsi-assigned access keys will be ignored entirely.
- 6. If you are using devices, such as cell phones, which do not provide for two-key combinations as have been described above, you may find that the ten numeric keys will function standalone as access keys to each of Scsi's ten Best Practices, and that's good to know, isn't it? Try this out for yourself when you get a chance to do so. You can then show your friends how this --0 through 9-- subset of access keys works on Scsi's P&KT Web site.
- 7. If there should prove to be incompatibilities or conflicts introduced by the presence of any of these 38 Scsi pre-defined access key combinations that you feel should be addressed on your behalf, please Contact Us to make this information known. Rest assured that Scsi will investigate the matter immediately for whatever options may prove tenable as a solution and reply accordingly.

## **Web Browser-specific Access Key Combinations Not Overridden by Scsi's Pre-defined Access Keys**

You should also recognize that Scsi has taken deliberate steps to avoid introducing conflicting access key definitions. In particular, the following reserved access key combinations have intentionally not been compromised by Scsi's above-listed set of pre-defined access key combinations:

**a** -- to access **Add to Favorites...** menu options (e.g., in Firefox, Internet Explorer, and Opera).

- **b** -- to access **Bookmarks** menu options (e.g., in Firefox, Internet Explorer, and Opera).
- **d** -- to **select text in the Web Browser's Address Bar**.
- **e** -- to access **Edit** menu options (e.g., in Firefox, Internet Explorer, and Opera).
- **f** -- to access **File** menu options (e.g., in Firefox, Internet Explorer, and Opera).
- **h** -- to access **Help** menu options (e.g., in Firefox, Internet Explorer, and Opera).
- **t** -- to access **Tools** menu options (e.g., in Firefox, Internet Explorer, and Opera).
- **v** -- to access **View** menu options (e.g., in Firefox, Internet Explorer, and Opera).

#### **Additional Notes and Comments**

- 1. Use of quoted text descriptions for some of the keyboard symbols above was adopted to resolve a detected conflict with assuring Best Practice  $#8$  for intelligently word wrapped printing of this Web page's main contents.
- 2. You may wish to print out this set of Scsi P&KT Web site-specific access keys and keep it handy for general use.
- 3. If and when any Scsi-assigned access keys are reassigned or added, the values in effect will always be listed on this Access Keys [**k**] Web page. So, please be sure to check this Web page first if you encounter any problems in attempting to activate access keys within the sonoffconsulting.com domain.

#### **Major Navigation Hyperlinks**

NAVIGATION: Skip to MAIN HEADING, view or download a PDF version of this Web page's contents, jump to TOP [ **.** ] of this page, or visit the Portal, Home, Expanded Home, Graphics-based Home, About Scsi, Site Map, Productivity, Scsi's WebKISS™ Guides, Other Web Sites, or Contact Us page of the Scsi P&KT Web Site.

#### **Need immediate assistance?**

Call **(859) 261-5908** to immediately reach Raymond Sonoff, President of Sonoff Consulting Services, Inc. (Scsi), 271 Saxony Drive, Crestview Hills, KY 41017-2294 USA, send an e-mail message to "info AT sonoffconsulting DOT com" to get answers to your specific questions, or access Scsi's Contact Form 1 Web page (or the thumbnail image provided below), and fill out the form's fields citing whatever you want addressed by Scsi.

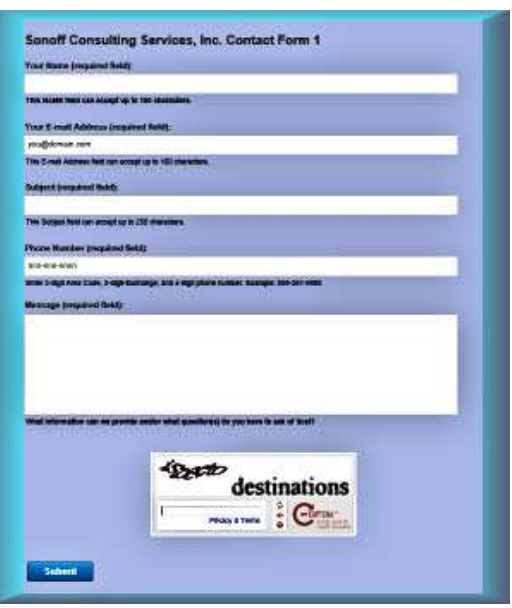

Remember: If you have some questions to ask, wish to request additional information about specific topics, or want to send a request for proposal, Scsi always welcomes inquiries and will respond promptly (often the very same day).

#### **Web Page Validation and Contact Information**

This **Scsi's Pre-defined Access Keys Page** of Sonoff Consulting Services, Inc.'s Productivity and Knowledge Transfer Web Site was last updated, validated -- to assure full conformance to W3C's **HTML5** [ **[** ], cascading style sheet (CSS3) [ = ], and WCAG Accessibility [ **]** ] (Priorities 1, 2, and 3, inclusive) recommendations -- and **uploaded** on Tuesday, February 9, 2016 at 10:30 a.m. ET by Raymond Sonoff, President of Sonoff Consulting Services, Inc. (Scsi), 271 Saxony Drive, Crestview Hills, KY 41017- 2294 USA: Telephone: **(859) 261-5908**.

**Sonoff Consulting Services, Inc. (Scsi) -- Productivity and Knowledge Transfer Specialists**

**Scsi's set of thirty-eight (38) Pre-assigned Access Keys:**

**Sixteen (16) Alphabetical Characters:** c: g: i: k: <u>m: n: o: p: q: r: u: w</u>: x: y: (See NOTE below.) **Ten (10) Numbers:** 1: 2: 3: 4: 5: 6: 7: 8: 9: 0: **Twelve (12) Specific Symbols:** \*: ,: ;: .: /: -: \: ': `: [: =: ]:

**NOTE:** Two of Scsi's 16 pre-defined Alphabetical character Access keys, namely: **j** and **s** are not cited here. However, they are always assigned to perform "Skip to MAIN HEADING" and "Jump to and Select the Search Window's search string" functions, respectively, within the displayed Web page.

Copyright © 2002-2016 Sonoff Consulting Services, Inc. -- All rights reserved -- Scsi's Privacy Policy

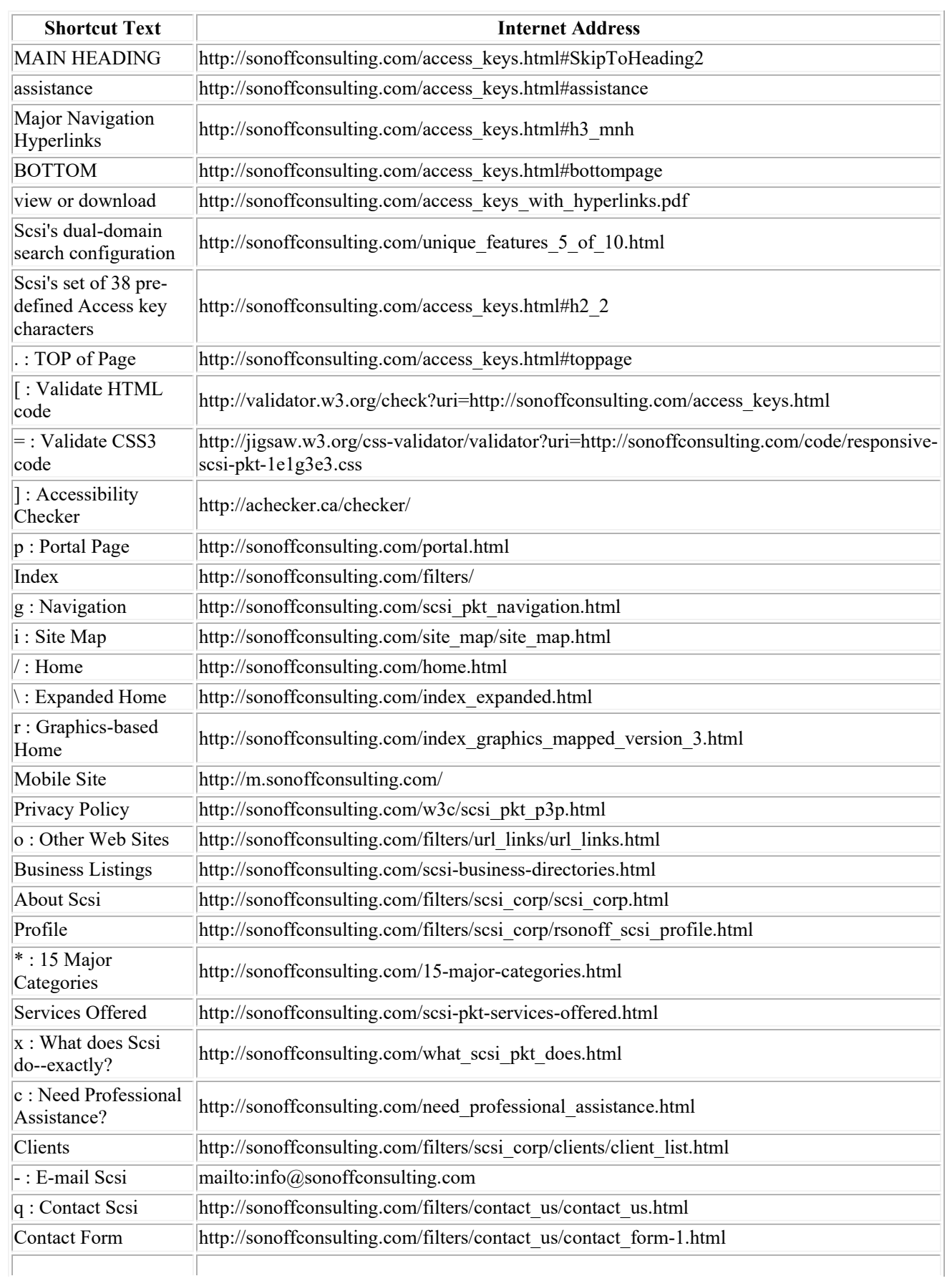

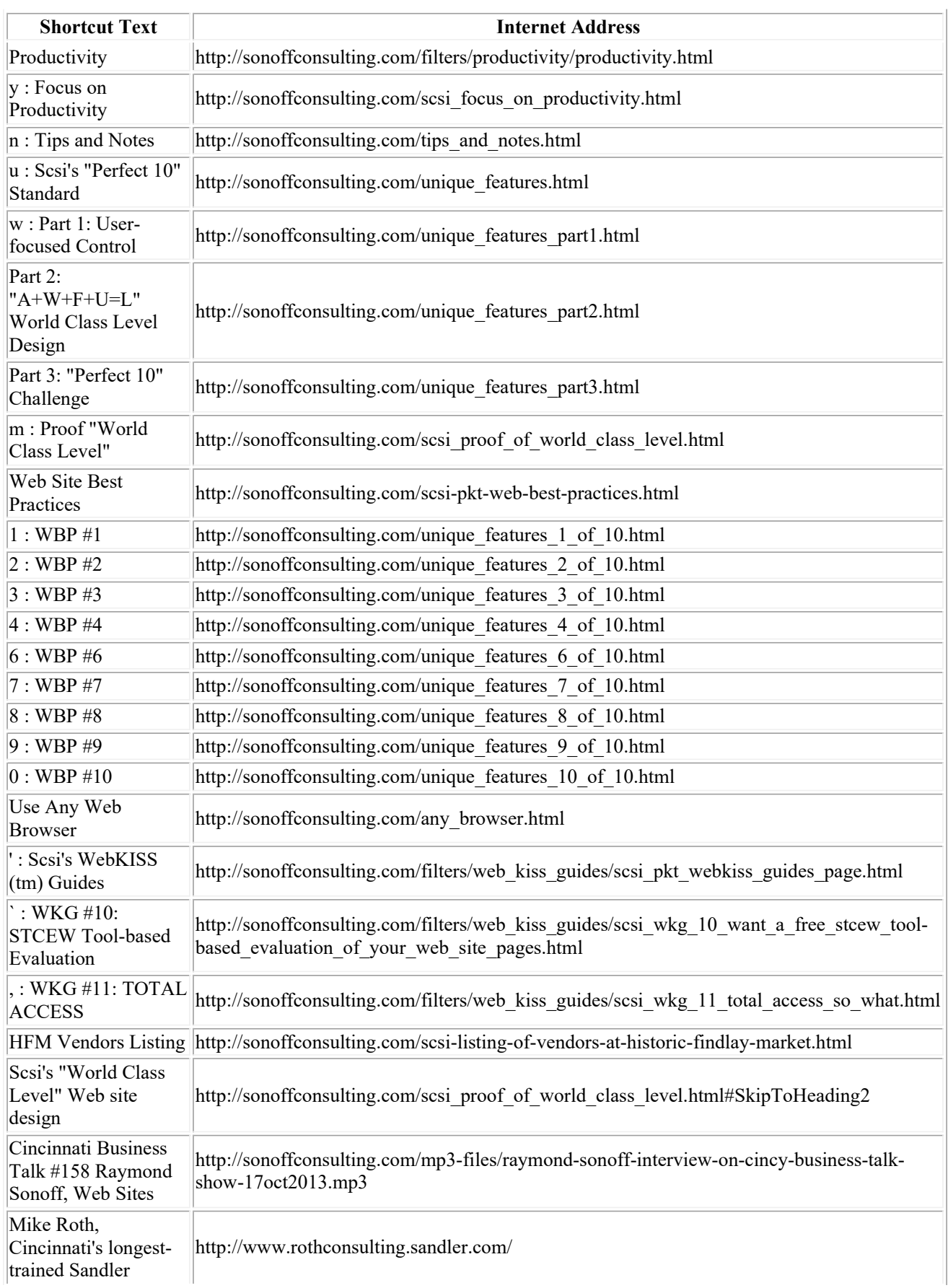

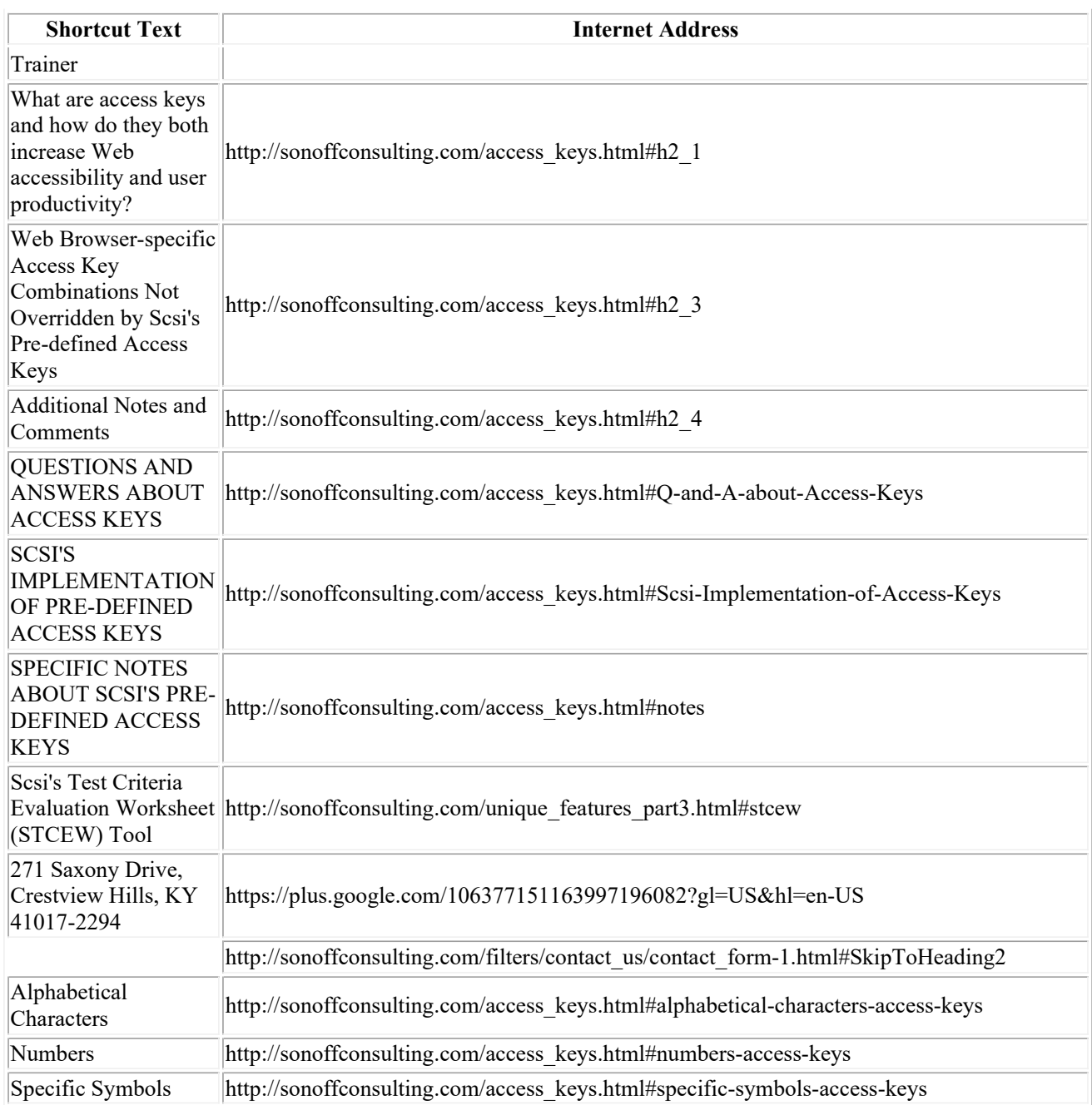